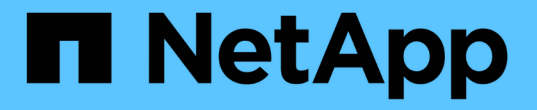

## グリッド、サイト、ノードの名前を変更します StorageGRID 11.7

NetApp April 12, 2024

This PDF was generated from https://docs.netapp.com/ja-jp/storagegrid-117/maintain/rename-grid-sitenode-overview.html on April 12, 2024. Always check docs.netapp.com for the latest.

# 目次

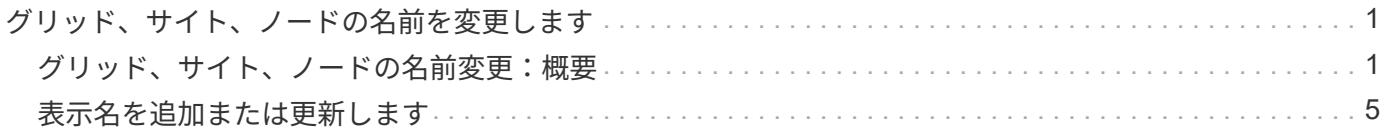

# <span id="page-2-0"></span>グリッド、サイト、ノードの名前を変更します

### <span id="page-2-1"></span>グリッド、サイト、ノードの名前変更:概要

必要に応じて、グリッド全体、各サイト、および各ノードについて、Grid Managerで表 示される表示名を変更できます。表示名は、必要なときに安全に更新できます。

手順 の名前変更とは何ですか。

StorageGRID を最初にインストールするときは、グリッド、各サイト、および各ノードの名前を指定しま す。これらの初期名は\_システム名\_と呼ばれ、StorageGRID 全体で最初に表示される名前です。

システム名は内部StorageGRID 処理に必要であり、変更することはできません。ただし、名前変更手順 を使 用して、グリッド、各サイト、および各ノードのnew display names を定義できます。これらの表示名は、 基になるシステム名の代わりに(場合によっては、それに加えて)StorageGRID のさまざまな場所に表示さ れます。

入力ミスを修正する場合、別の命名規則を実装する場合、またはサイトとそのすべてのノードが再配置された ことを示す場合は、名前変更手順 を使用します。システム名とは異なり、表示名は必要に応じていつでも更 新でき、StorageGRID の処理には影響しません。

システム名と表示名はどこに表示されますか?

次の表は、StorageGRID ユーザー・インターフェイスおよびStorageGRID ファイルでシステム名と表示名が 表示される場所をまとめたものです。

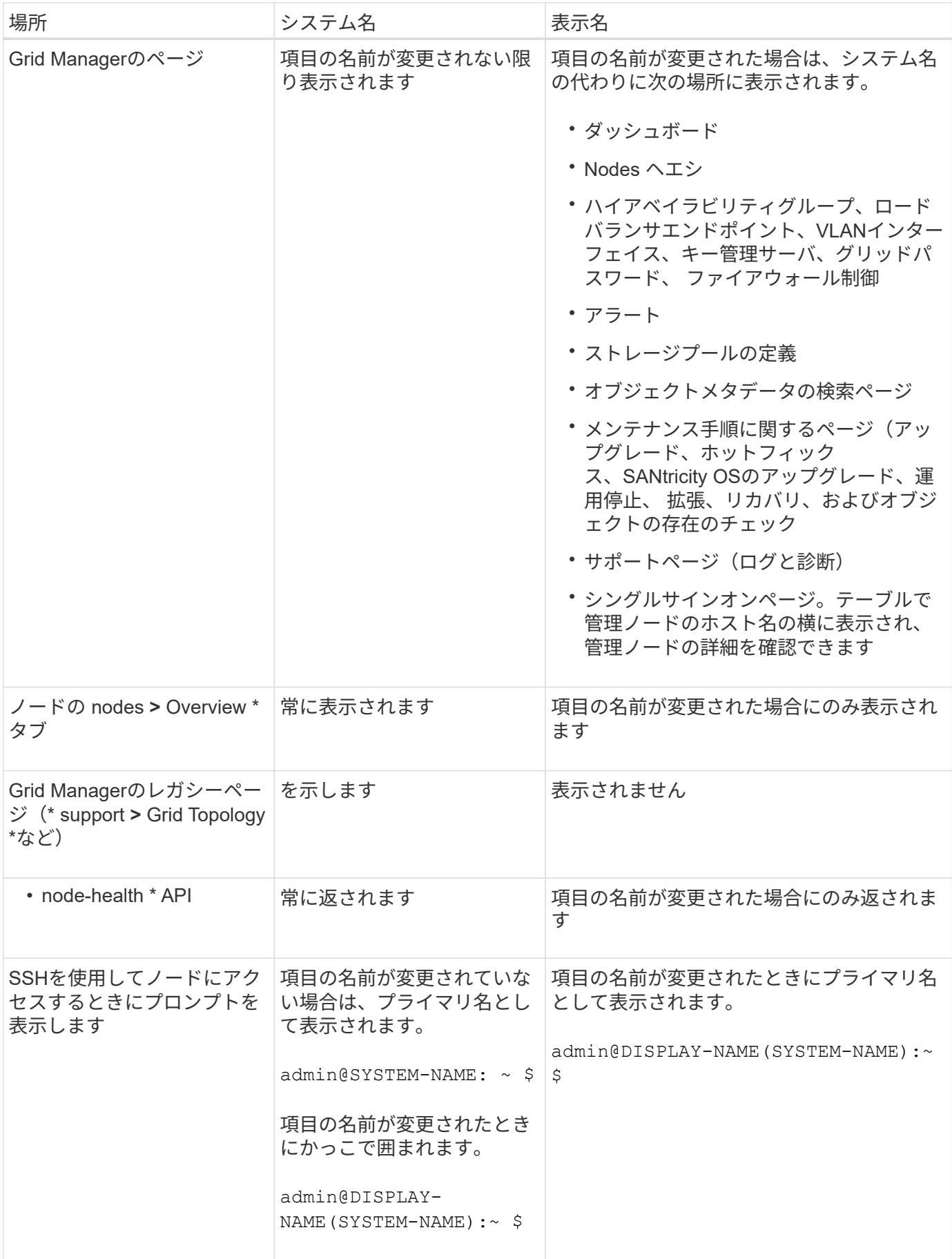

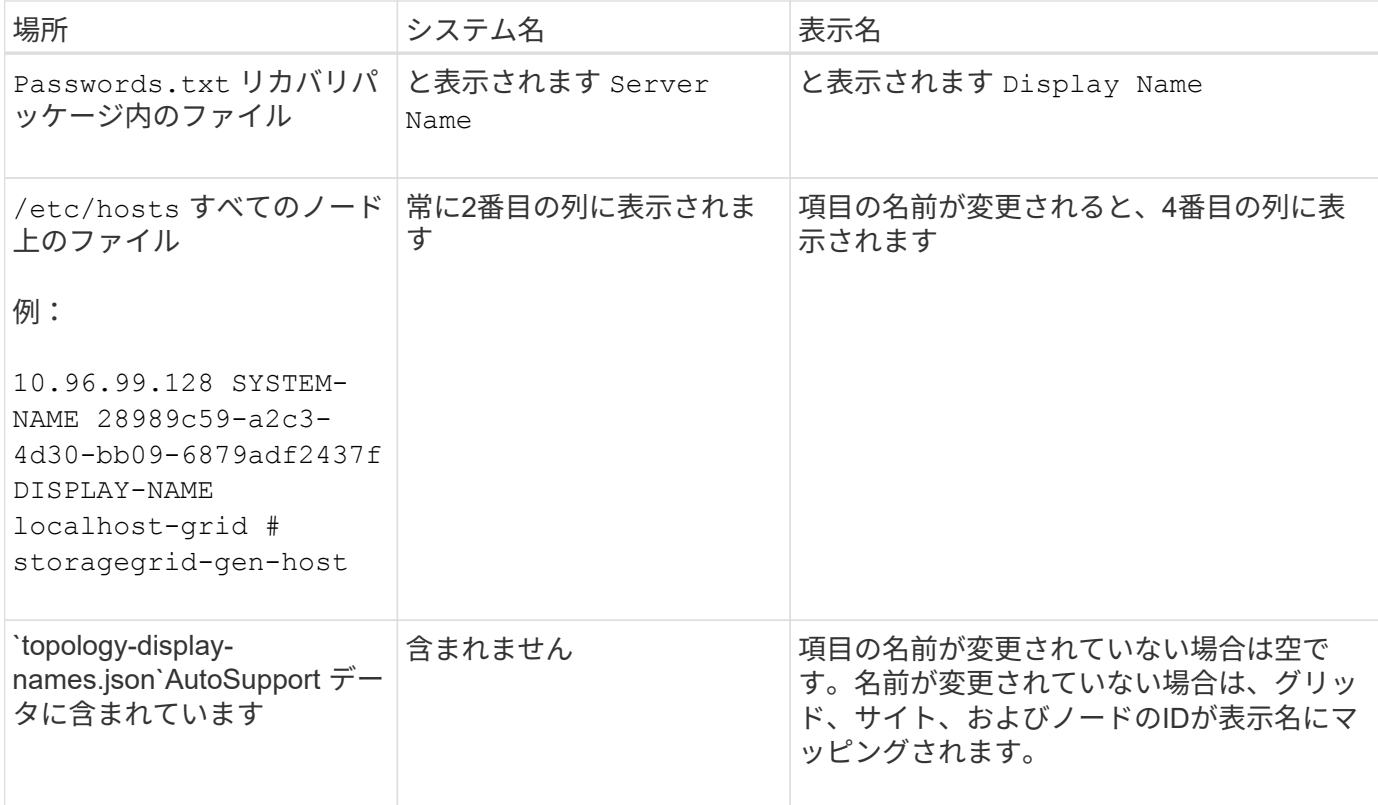

### 表示名の要件

この手順 を使用する前に、表示名の要件を確認してください。

ノードの表示名

ノードの表示名は次のルールに従う必要があります。

- StorageGRID システム全体で一意である必要があります。
- StorageGRID システム内の他の項目のシステム名と同じにすることはできません。
- 1文字以上32文字以下にする必要があります。
- 数字、ハイフン(-)、大文字と小文字を含めることができます。
- 先頭または末尾にはアルファベットまたは数字を使用できますが、先頭または末尾にハイフンを使用する ことはできません。
- すべての数字を指定することはできません。
- 大文字と小文字は区別されません。例: DC1-ADM および dc1-adm が重複しているとみなされます。

以前に別のノードで使用されていた表示名を使用してノードの名前を変更できます。ただし、表示名やシステ ム名が重複しないようにする必要があります。

グリッドとサイトの表示名

グリッドとサイトの表示名は同じルールに従いますが、次の例外があります。

• スペースを含めることができます。

- 次の特殊文字を含めることができます。 = \_ : , . @ !
- 先頭と末尾にハイフンを含む特殊文字を使用できます。
- すべての数字または特殊文字を使用できます。

表示名のベストプラクティス

複数の項目の名前を変更する場合は、この手順 を使用する前に一般的な命名規則を文書化してください。名 前が一目で一意で一貫性があり、わかりやすいシステムを考えてみましょう。

組織の要件に合わせて任意の命名規則を使用できます。次のような基本的な提案を検討してください。

- サイトインジケータ:複数のサイトがある場合は、各ノード名にサイトコードを追加します。
- ノードタイプ:通常、ノード名はノードのタイプを示します。などの略語を使用できます s、 adm、 gw` および `arc (ストレージノード、管理ノード、ゲートウェイノード、アーカイブノード)。
- ノード番号:サイトに特定のタイプのノードが複数含まれている場合は、各ノードの名前に一意の番号を 追加します。

時間の経過とともに変更される可能性のある名前に特定の詳細を追加する前に、よく考えてください。たとえ ば、ノード名にIPアドレスを含めないでください。これらのアドレスは変更可能です。同様に、機器を移動し たりハードウェアをアップグレードしたりすると、ラックの場所やアプライアンスのモデル番号が変わること があります。

#### 表示名の例

StorageGRID システムに3つのデータセンターがあり、各データセンターに異なるタイプのノードがあるとし ます。表示名は次のように簡単になります。

- グリッド: StorageGRID Deployment
- 最初のサイト: Data Center 1
	- dc1-adm1
	- dc1-s1
	- dc1-s2
	- dc1-s3
	- dc1-gw1
- セカンドサイト: Data Center 2
	- dc2-adm2
	- dc2-s1
	- dc2-s2
	- dc2-s3
- \* 3番目のサイト\*: Data Center 3
	- dc3-s1
	- dc3-s2

### <span id="page-6-0"></span>表示名を追加または更新します

この手順 を使用して、グリッド、サイト、およびノードに使用される表示名を追加また は更新できます。1つのアイテム、複数のアイテム、またはすべてのアイテムの名前を同 時に変更できます。表示名を定義または更新しても、StorageGRID の処理には影響しま せん。

作業を開始する前に

• プライマリ管理ノード\*から、を使用してGrid Managerにサインインします ["](https://docs.netapp.com/ja-jp/storagegrid-117/admin/web-browser-requirements.html)[サポートされている](https://docs.netapp.com/ja-jp/storagegrid-117/admin/web-browser-requirements.html) [Web](https://docs.netapp.com/ja-jp/storagegrid-117/admin/web-browser-requirements.html) [ブ](https://docs.netapp.com/ja-jp/storagegrid-117/admin/web-browser-requirements.html) [ラウザ](https://docs.netapp.com/ja-jp/storagegrid-117/admin/web-browser-requirements.html)["](https://docs.netapp.com/ja-jp/storagegrid-117/admin/web-browser-requirements.html)。

 $\left(\begin{smallmatrix} 1 \ 1 \end{smallmatrix}\right)$ 

非プライマリ管理ノードから表示名を追加または更新できますが、リカバリパッケージを ダウンロードするにはプライマリ管理ノードにサインインする必要があります。

- Maintenance または Root アクセス権限が必要です。
- プロビジョニングパスフレーズを用意します。
- 表示名の要件とベストプラクティスを理解している。を参照してください ["](#page-2-1)[グリッド、サイト、ノードの](#page-2-1) [名前変更:概要](#page-2-1)["](#page-2-1)。

グリッド、サイト、またはノードの名前を変更する方法

StorageGRID システム、1つ以上のサイト、または1つ以上のノードの名前を変更できます。

以前別のノードで使用されていた表示名を使用することもできます。ただし、この名前を変更しても表示名や システム名が重複しないようにする必要があります。

名前を変更する項目を選択します

開始するには、名前を変更する項目を選択します。

手順

- 1. \* maintenance **>** Tasks **>** Rename grid、sites、and nodes \*を選択します。
- 2. [名前の選択]ステップで、名前を変更する項目を選択します。

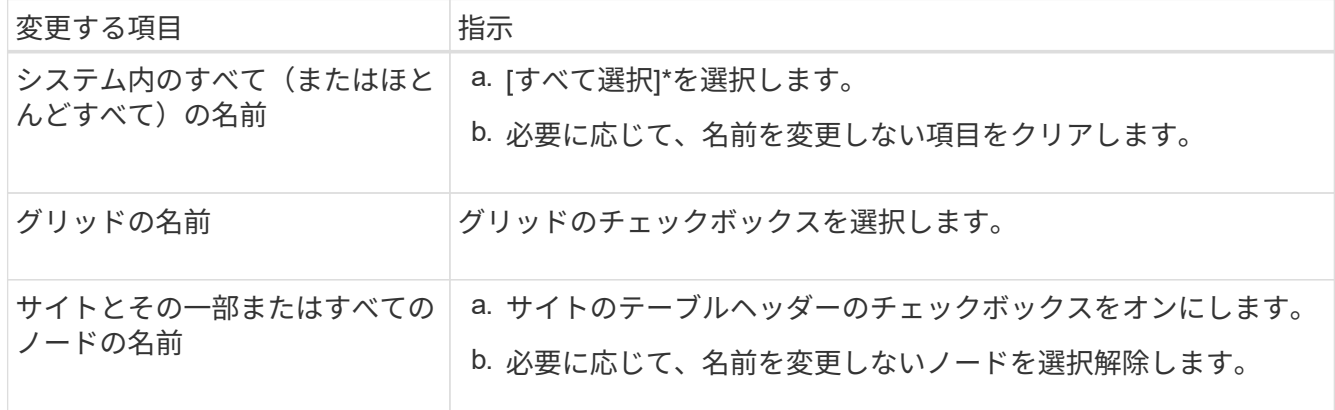

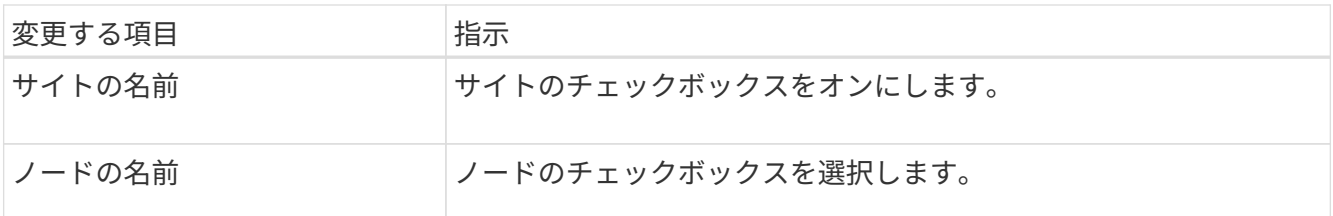

- 3. 「 \* Continue \* 」を選択します。
- 4. 選択した項目を含むテーブルを確認します。
	- [表示名]列には、各項目の現在の名前が表示されます。項目の名前が一度も変更されていない場合、表 示名はシステム名と同じになります。
	- [システム名]列には、インストール時に各項目に入力した名前が表示されます。システム名は内 部StorageGRID 処理に使用され、変更することはできません。たとえば、ノードのシステム名をホス ト名にすることができます。
	- 「\* Type \*」列は、項目のタイプ(グリッド、サイト、または特定のタイプのノード)を示します。

新しい名前を提案します

[新しい名前を提案する]ステップでは、各項目の表示名を個別に入力することも、項目の名前を一括して変更 することもできます。

項目名を個別に変更します

名前を変更する各項目の表示名を入力するには、次の手順に従います。

手順

1. [表示名(Display name \*)]フィールドに、リスト内の各項目の表示名を入力します。

を参照してください ["](#page-2-1)[グリッド、サイト、ノードの名前変更:概要](#page-2-1)["](#page-2-1) を参照して、命名要件を確認し てください。

2. 名前を変更しない項目を削除するには、を選択します ╳ をクリックします。

項目に新しい名前を提案しない場合は、その名前をテーブルから削除する必要があります。

3. テーブル内のすべての項目に新しい名前を指定したら、\*名前の変更\*を選択します。

成功を示すメッセージが表示されます。新しい表示名がGrid Manager全体で使用されるようになり ました。

項目の名前を一括して変更します

アイテム名が共通の文字列を共有していて、別の文字列に置き換える場合は、一括名前変更ツールを使 用します。

手順

1. [新しい名前を提案する]ステップで、\*[一括名称変更ツールを使用する]\*を選択します。

プレビューの名前変更\*には、\*新しい名前を提案\*ステップで表示されたすべての項目が含まれてい ます。プレビューを使用して、共有文字列を置換した後に表示名がどのように表示されるかを確認で きます。

2. [**existing string**]フィールドに、置き換える共有文字列を入力します。たとえば、置換する文字列が であるとします Data-Center-1「\* Data-Center-1 \*」と入力します。

入力すると、テキストが左側の名前のどこにあるかが強調表示されます。

3. 選択するオプション ✕ このツールで名前を変更したくない項目を削除します。

たとえば、文字列を含むすべてのノードの名前を変更するとします Data-Center-1`ですが、の名 前を変更する必要はありません `Data-Center-1 サイト自体。選択するオプション サイトを名 前変更プレビューから削除します。

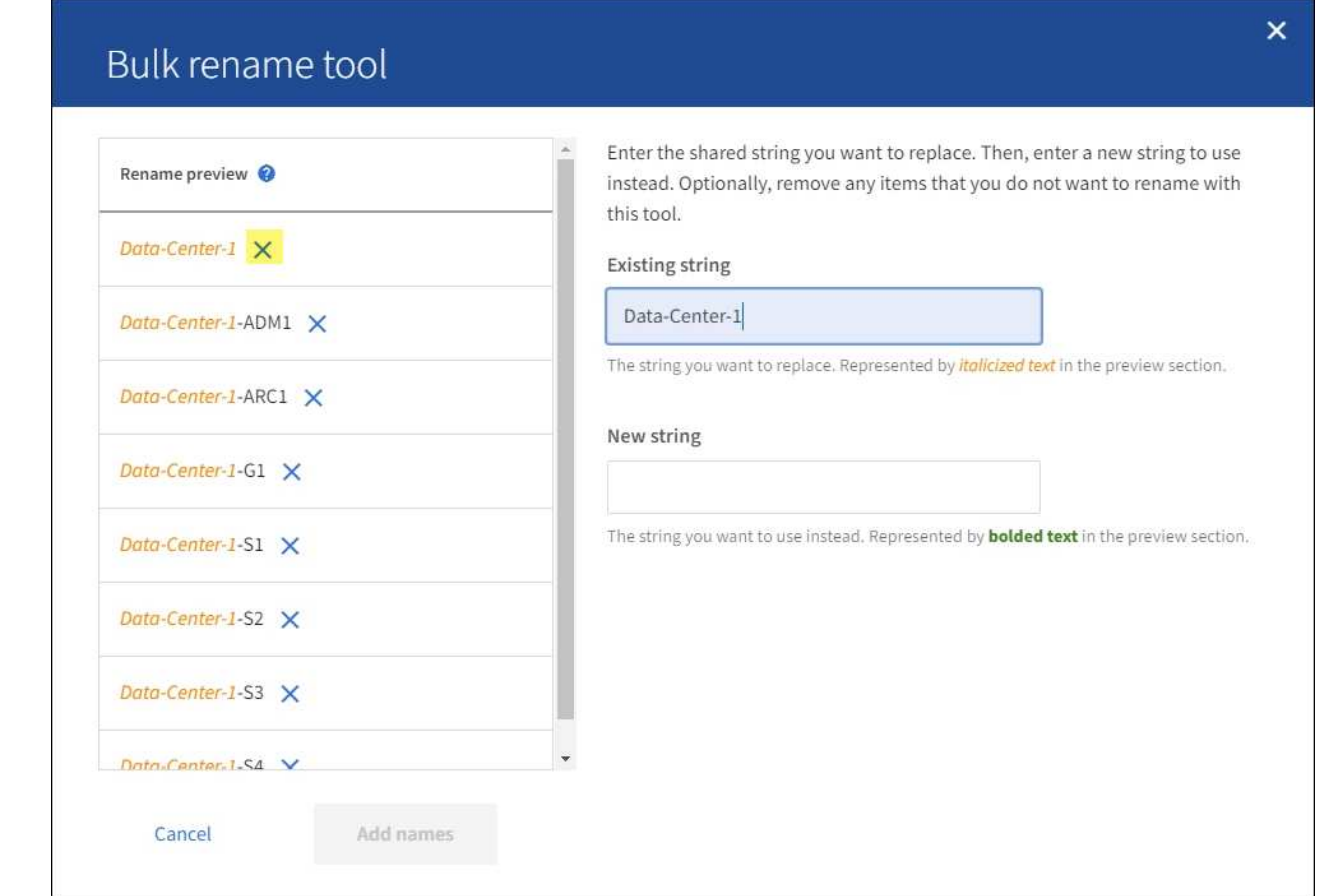

4. [新しい文字列\*]フィールドに、代わりに使用する置換文字列を入力します。たとえば、「\* DC1 \*」 と入力します。

を参照してください ["](#page-2-1)[グリッド、サイト、ノードの名前変更:概要](#page-2-1)["](#page-2-1) を参照して、命名要件を確認し てください。

置換文字列を入力すると、左側の名前が更新されるため、新しい名前が正しいことを確認できます。

8

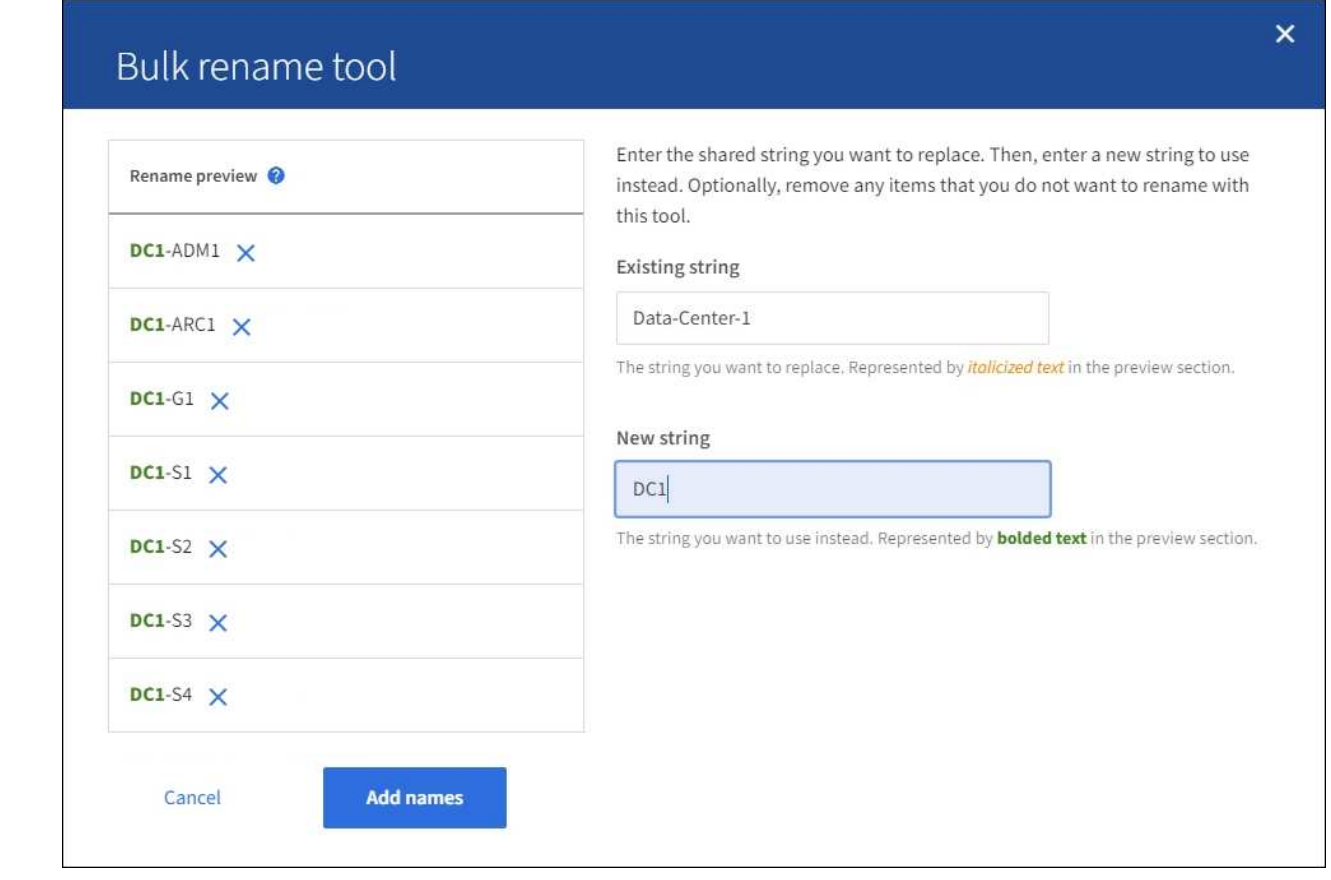

- 5. プレビューに表示された名前に問題がなければ、\*名前を追加\*を選択して、\*新しい名前を提案\*ステ ップのテーブルに名前を追加します。
- 6. 必要に応じて変更を加えるか、を選択します ╳ 名前を変更しない項目を削除します。
- 7. テーブル内のすべての項目の名前を変更する準備ができたら、\*名前の変更\*を選択します。

成功メッセージが表示されます。新しい表示名がGrid Manager全体で使用されるようになりまし た。

<span id="page-10-0"></span>リカバリパッケージをダウンロードします

項目の名前変更が完了したら、新しいリカバリパッケージをダウンロードして保存します。名前を変更した項 目の新しい表示名がに含まれます Passwords.txt ファイル。

### 手順

- 1. プロビジョニングパスフレーズを入力します。
- 2. [リカバリパッケージのダウンロード]\*を選択します。

ダウンロードがすぐに開始されます。

- 3. ダウンロードが完了したら、を開きます Passwords.txt すべてのノードのサーバ名と名前を変更したノ ードの表示名を表示するファイル。
- 4. をコピーします sgws-recovery-package-*id-revision*.zip 安全で安全な2つの別 々 の場所にファ イルを保存します。

9

リカバリパッケージファイルには StorageGRID システムからデータを取得するための暗号 キーとパスワードが含まれているため、安全に保管する必要があります。

5. [完了]\*を選択して、最初のステップに戻ります。

### 表示名をシステム名に戻します

名前を変更したグリッド、サイト、またはノードを元のシステム名に戻すことができます。アイテムをシステ ム名に戻すと、Grid Managerページやその他のStorageGRID ロケーションにそのアイテムの\*表示名\*が表示 されなくなります。項目のシステム名のみが表示されます。

手順

( i )

- 1. \* maintenance **>** Tasks **>** Rename grid、sites、and nodes \*を選択します。
- 2. [名前の選択]ステップで、システム名に戻す項目を選択します。
- 3. 「 \* Continue \* 」を選択します。
- 4. [新しい名前を提案する]ステップでは、表示名を個別に、または一括してシステム名に戻します。

システム名に個別にリバートします

a. 各アイテムの元のシステム名をコピーして\*表示名\*フィールドに貼り付けるか、を選択します × 元に戻したくない項目を削除します。

表示名を元に戻すには、システム名を\*表示名\*フィールドに表示する必要がありますが、名前の 大文字と小文字は区別されません。

b. [ 名前の変更 \*] を選択します。

成功を示すメッセージが表示されます。これらの項目の表示名は使用されなくなります。

一括してシステム名に戻します

- a. [新しい名前を提案する]ステップで、\*[一括名称変更ツールを使用する]\*を選択します。
- b. [**existing string**]フィールドに、置換する表示名の文字列を入力します。
- c. [新しい文字列\*]フィールドに、代わりに使用するシステム名文字列を入力します。
- d. を選択して、[新しい名前の提案]\*ステップのテーブルに名前を追加します。
- e. [表示名]フィールドの各エントリが、[システム名]フィールドの名前と一致していることを確認し ます。変更を加えるか、を選択します ╳ 元に戻したくない項目を削除します。

表示名を元に戻すには、システム名を\*表示名\*フィールドに表示する必要がありますが、名前の 大文字と小文字は区別されません。

f. [ 名前の変更 \*] を選択します。

成功メッセージが表示されます。これらの項目の表示名は使用されなくなります。

### 5. [新しいリカバリパッケージをダウンロードして](#page-10-0)[保](#page-10-0)[存します](#page-10-0)。

Copyright © 2024 NetApp, Inc. All Rights Reserved. Printed in the U.S.このドキュメントは著作権によって保 護されています。著作権所有者の書面による事前承諾がある場合を除き、画像媒体、電子媒体、および写真複 写、記録媒体、テープ媒体、電子検索システムへの組み込みを含む機械媒体など、いかなる形式および方法に よる複製も禁止します。

ネットアップの著作物から派生したソフトウェアは、次に示す使用許諾条項および免責条項の対象となりま す。

このソフトウェアは、ネットアップによって「現状のまま」提供されています。ネットアップは明示的な保 証、または商品性および特定目的に対する適合性の暗示的保証を含み、かつこれに限定されないいかなる暗示 的な保証も行いません。ネットアップは、代替品または代替サービスの調達、使用不能、データ損失、利益損 失、業務中断を含み、かつこれに限定されない、このソフトウェアの使用により生じたすべての直接的損害、 間接的損害、偶発的損害、特別損害、懲罰的損害、必然的損害の発生に対して、損失の発生の可能性が通知さ れていたとしても、その発生理由、根拠とする責任論、契約の有無、厳格責任、不法行為(過失またはそうで ない場合を含む)にかかわらず、一切の責任を負いません。

ネットアップは、ここに記載されているすべての製品に対する変更を随時、予告なく行う権利を保有します。 ネットアップによる明示的な書面による合意がある場合を除き、ここに記載されている製品の使用により生じ る責任および義務に対して、ネットアップは責任を負いません。この製品の使用または購入は、ネットアップ の特許権、商標権、または他の知的所有権に基づくライセンスの供与とはみなされません。

このマニュアルに記載されている製品は、1つ以上の米国特許、その他の国の特許、および出願中の特許によ って保護されている場合があります。

権利の制限について:政府による使用、複製、開示は、DFARS 252.227-7013(2014年2月)およびFAR 5252.227-19(2007年12月)のRights in Technical Data -Noncommercial Items(技術データ - 非商用品目に関 する諸権利)条項の(b)(3)項、に規定された制限が適用されます。

本書に含まれるデータは商用製品および / または商用サービス(FAR 2.101の定義に基づく)に関係し、デー タの所有権はNetApp, Inc.にあります。本契約に基づき提供されるすべてのネットアップの技術データおよび コンピュータ ソフトウェアは、商用目的であり、私費のみで開発されたものです。米国政府は本データに対 し、非独占的かつ移転およびサブライセンス不可で、全世界を対象とする取り消し不能の制限付き使用権を有 し、本データの提供の根拠となった米国政府契約に関連し、当該契約の裏付けとする場合にのみ本データを使 用できます。前述の場合を除き、NetApp, Inc.の書面による許可を事前に得ることなく、本データを使用、開 示、転載、改変するほか、上演または展示することはできません。国防総省にかかる米国政府のデータ使用権 については、DFARS 252.227-7015(b)項(2014年2月)で定められた権利のみが認められます。

#### 商標に関する情報

NetApp、NetAppのロゴ、<http://www.netapp.com/TM>に記載されているマークは、NetApp, Inc.の商標です。そ の他の会社名と製品名は、それを所有する各社の商標である場合があります。